## Изменение языка печати Xprinter XP-Q200II LAN

1. Откройте архив XPrinter V3.0С

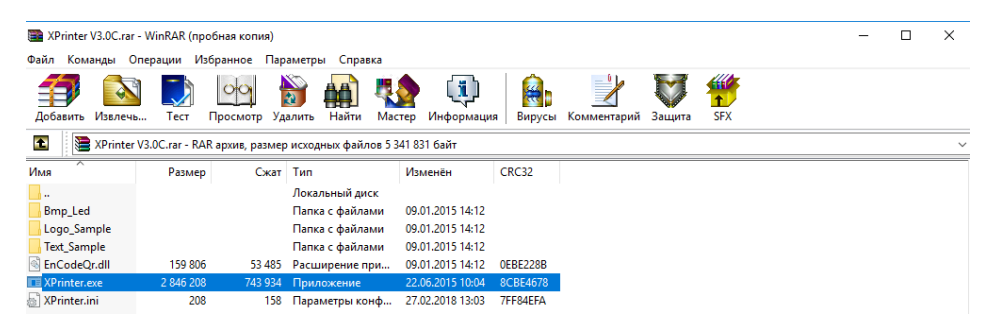

- 2. Запустите утилиту XPrinter.exe
- 3. Измените язык меню утилиты

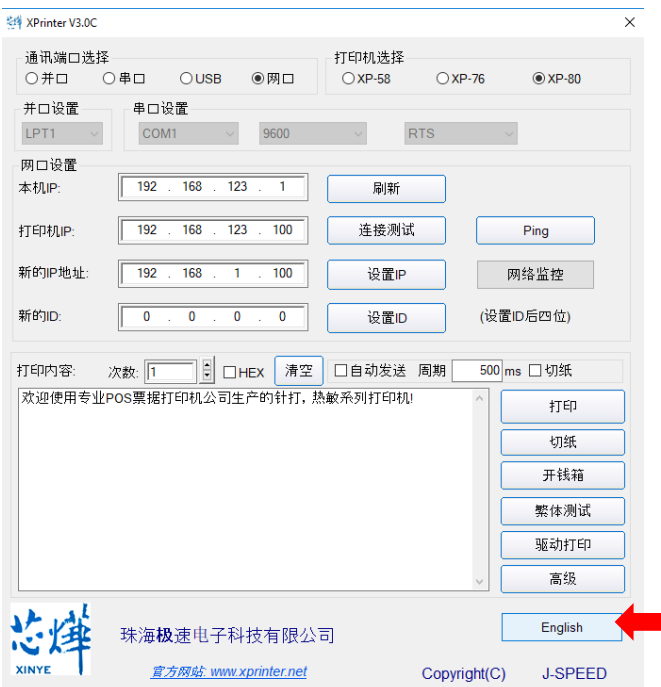

4. Установите параметры как на экране и проверьте соединение с принтером

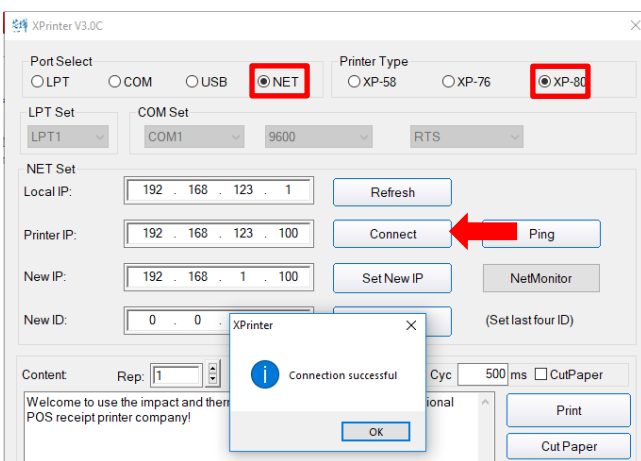

5. Перейдите в Advanced настройки

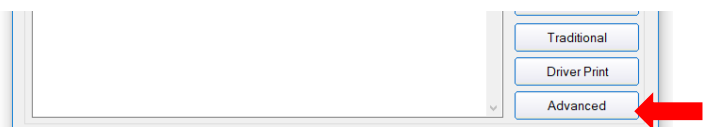

## 6. Зайдите в настройки **P80 Set DIP** и измените стандартный язык

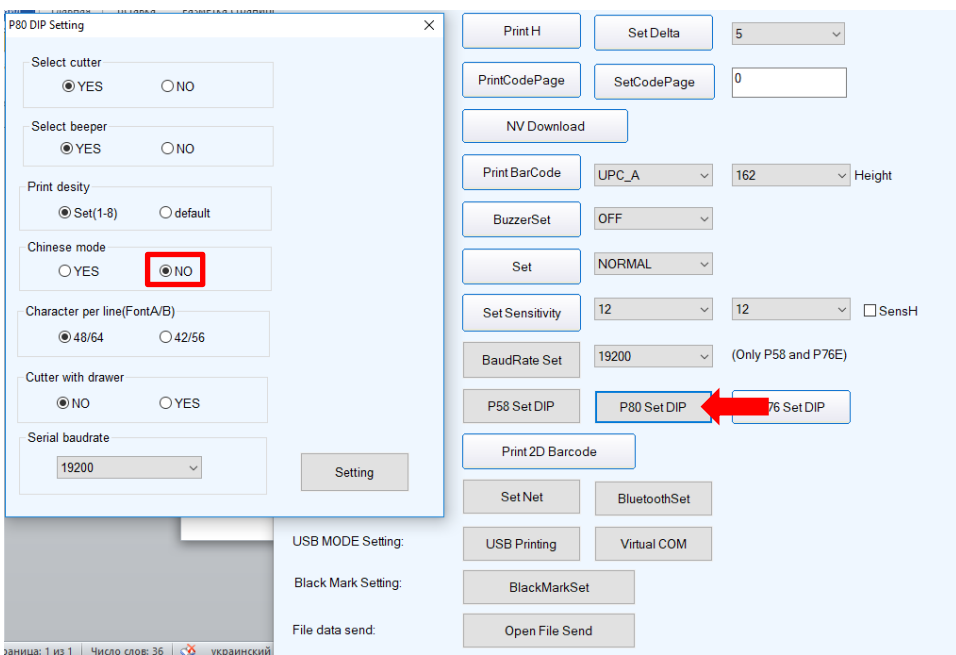

Принтер готов к печати.